**Instrukcja programowania centrali MIKROTEL CA 200**

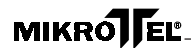

Firma MIKROTEL zastrzega sobie prawo do wprowadzania bez uprzedzenia zmian technicznych i programowych związanych z rozwojem oferowanych produktów. Wynikające z tego powodu odstępstwa od informacji zawartych w instrukcji nie mogą stanowić podstawy do roszczeń finansowych wobec firmy MIKROTEL.

> Wydanie III Gdańsk, listopad 1998 Opracowanie i skład MIKROTEL Sp. z o. o. Gdańsk ul. TRAKT ŚW. WOJCIECHA 31-37 (dawniej ul. Jedności Robotniczej( tel./fax (0-58) 309-48-01 fax (0-58) 305-47-50

> > Indeks: 27132600006

## **Spis treści**

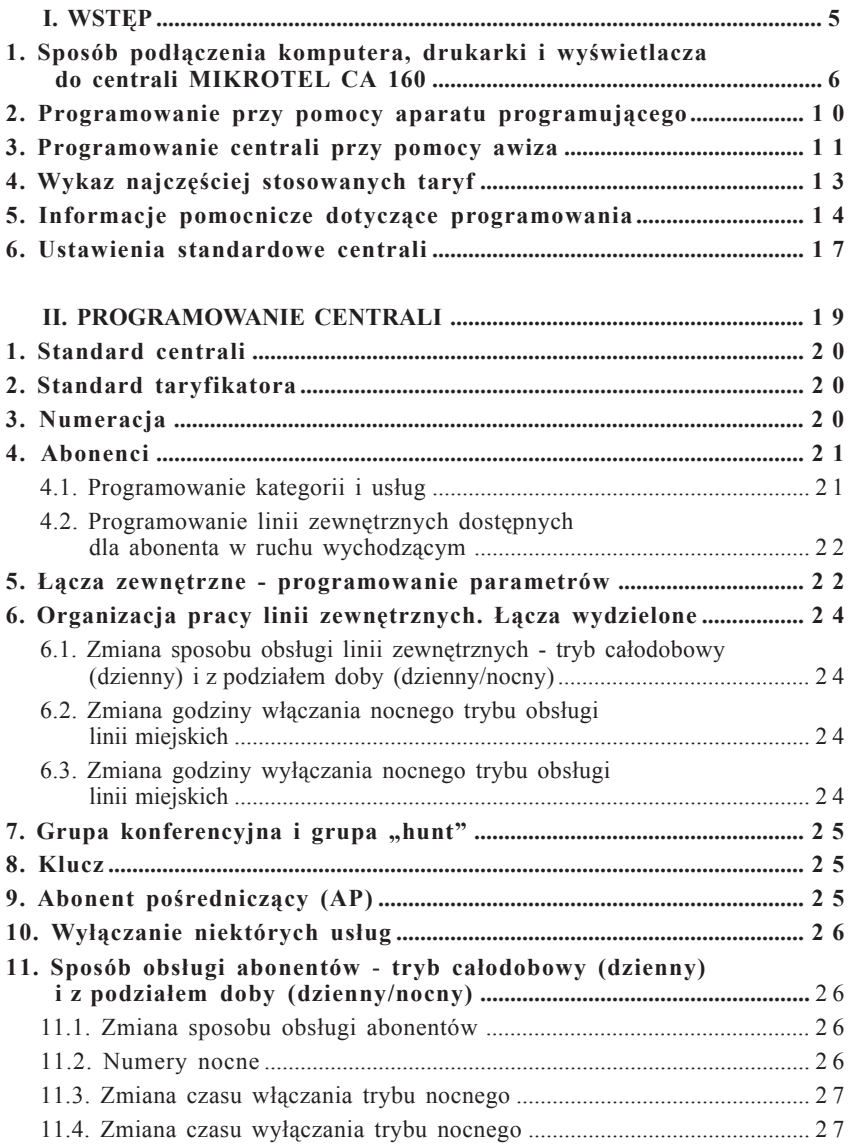

## **MIKROJFEL\_\_\_\_\_\_\_\_\_\_\_\_\_\_\_\_\_\_\_\_\_\_\_\_\_\_\_\_\_\_\_\_\_**

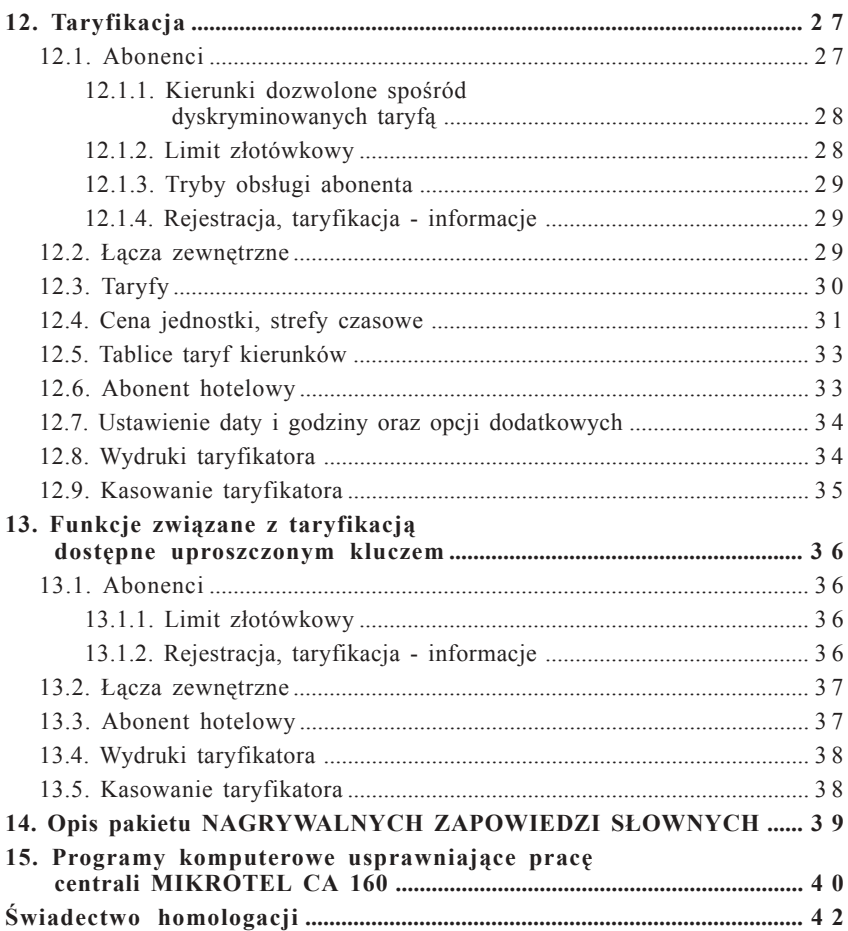

#### **WSTĘP**

Instrukcja opisuje sposÛb programowania centrali **MIKROTEL CA 200.** Oprogramowanie centrali pozwala uwzględnić specyfikę pracy urządzenia w różnych warunkach.

Zalecamy, aby programowaniem centrali zajmował się Serwis Autoryzowany, lub przeszkolona osoba.

Nieznajomość pewnych zagadnień telekomunikacyjnych oraz sposobu organizacji pracy centrali, może utrudnić pełne wykorzystanie możliwości urządzenia. Przypadkowa zmiana danych w trybie programowania może zdezorganizować przyjęty przez użytkownika sposób pracy centrali.

Do programowania, oraz uzyskania wydruków z centrali MIKROTEL CA 200, niezbędne jest posiadanie jednego z dwóch urządzeń oferowanych jako dodatkowe wyposażenie centrali. Są to **aparat programujący** lub **awizo**.

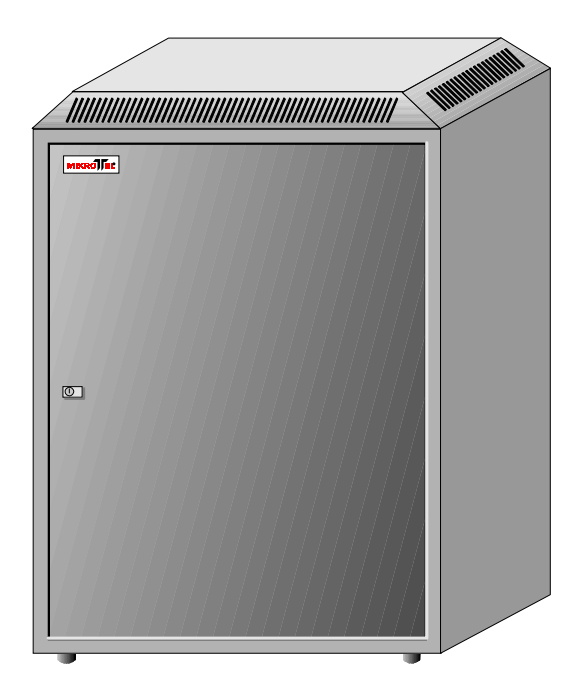

*Rys. 1. Centrala MIKROTEL CA 200.*

## **MIKROLEL**

#### **1. SposÛb podłączenia komputera, drukarki i wyświetlacza do centrali MIKROTEL CA 200**

**I.** W celu podłączenia komputera do centrali MIKROTEL CA 200 należy wykorzystać złącze **PS1** umieszczone na tylnej ścianie obudowy (rys. 2).

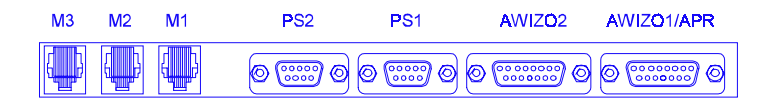

*Rys. 2. Układ gniazd z tyłu obudowy centrali.*

#### **UWAGA! Wszystkich podłączeń centrali do komputera należy dokonywać przy wyłączonej centrali i komputerze.**

W zależności od odległości komputera od centrali stosowane są dwa sposoby podłączenia centrali do komputera. Wymieniono je w tabeli:

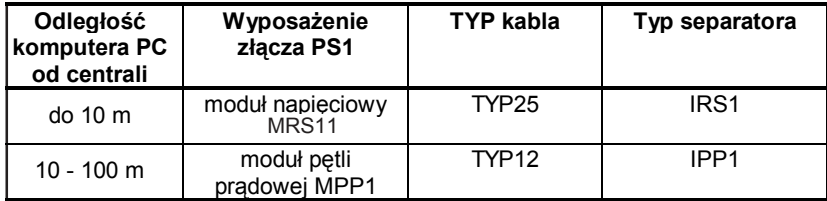

Przykładowy sposób podłączenia centrali do komputera pokazany jest na rys.3:

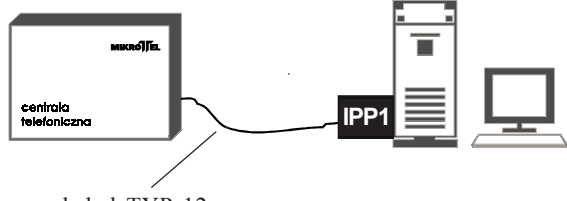

kabel TYP 12

*Rys. 3. SposÛb podłączenia komputera do centrali MIKROTEL CA 200 poprzez separator IPP1.*

**Nie należy stosować IPP1**, jeżeli po stronie komputera nadajniki linii mają wydajność prądową mniejszą niż 4 mA (niektóre przenośne komputery lub inne nietypowe)- w takim wypadku należy skontaktować się z serwisem.

**II.** W celu podłączenia drukarek i wyświetlaczy do centrali MIKROTEL CA 200 należy wykorzystać złącze **PS2** (wyposażone w moduł pętli prądowej MPP1), umieszczone na tylnej ścianie obudowy centrali (rys. 2).

Połączenie pomiędzy drukarką (drukarkami) i wyświetlaczami oddalonymi należy dokonywać **poprzez Zdalny Interfejs ZI1-A** dołączany do gniazda PS2 centrali kablem TYP12. Zastosowanie ZI1-A umożliwia jednoczesną obsługę dwóch wyświetlaczy i dwóch drukarek. Aktualne oprogramowanie centrali pozwala na podłączenie jednego abonenta publicznego, dlatego wykorzystany jest jeden wyświetlacz a na drugim wyświetlany jest napis "MIKROTEL". Sposób podłączenia ZI1-A przedstawiono na rys. 4 i 5.

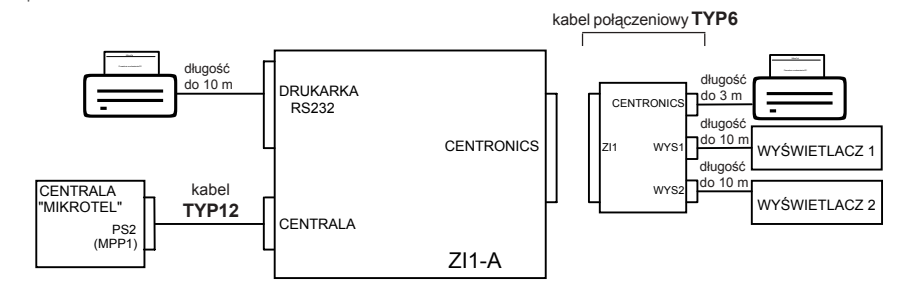

*Rys. 4. Schematyczna prezentacja możliwości wykorzystania Zdalnego Interfejsu ZI-1A przy pracy z wyświetlaczami i drukarkami.*

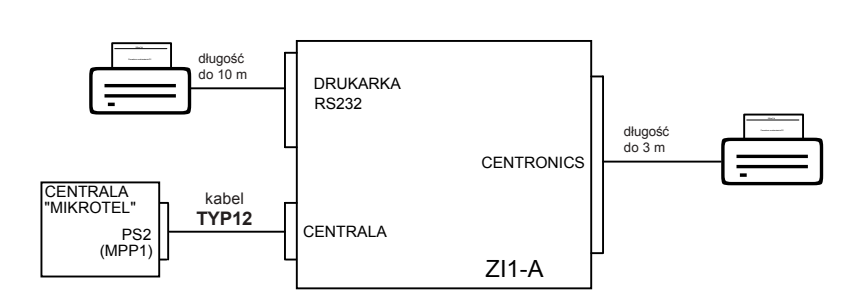

*Rys. 5. Schematyczna prezentacja możliwości wykorzystania Zdalnego Interfejsu ZI1-A przy pracy z dwiema drukarkami.*

**Schematy kabli połączeniowych.**

Schemat kabla połączeniowego **TYP12**:

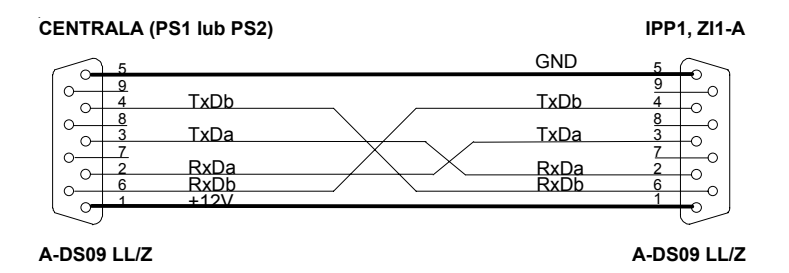

*Rys. 6. Schemat kabla połączeniowego TYP12.*

Schemat kabla połączeniowego **TYP25**:

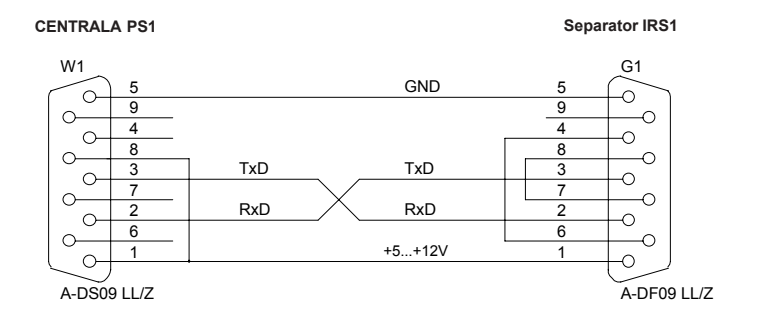

*Rys. 7. Schemat kabla połączeniowego TYP25.*

Ponieważ moduły IRS1 i IPP1 wyposażone są w złącza RS232 25 pin, w niektórych sytuacjach konieczne jest zastosowanie złącza przejściowego (dostępnego w sklepach ze sprzętem komputerowym), zbudowanego w oparciu o tabelę przedstawioną na następnej stronie.

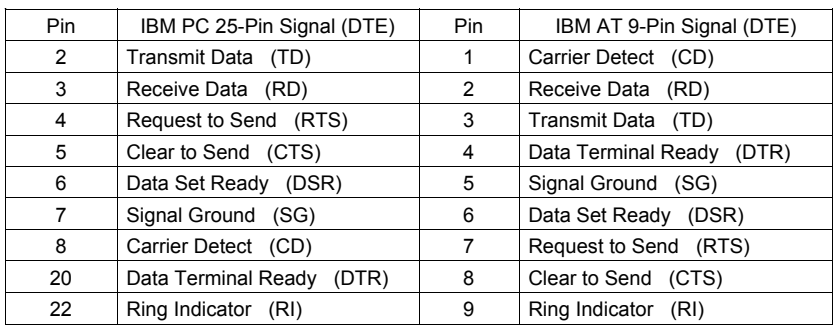

Tabela opisująca złącze RS232 (25 pinów i 9 pinów).

Tabela połączeń kabla TYP6, łączącego urządzenia zewnętrzne (drukarki i wyświetlacze) do Zdalnego Interfejsu ZI1-A.

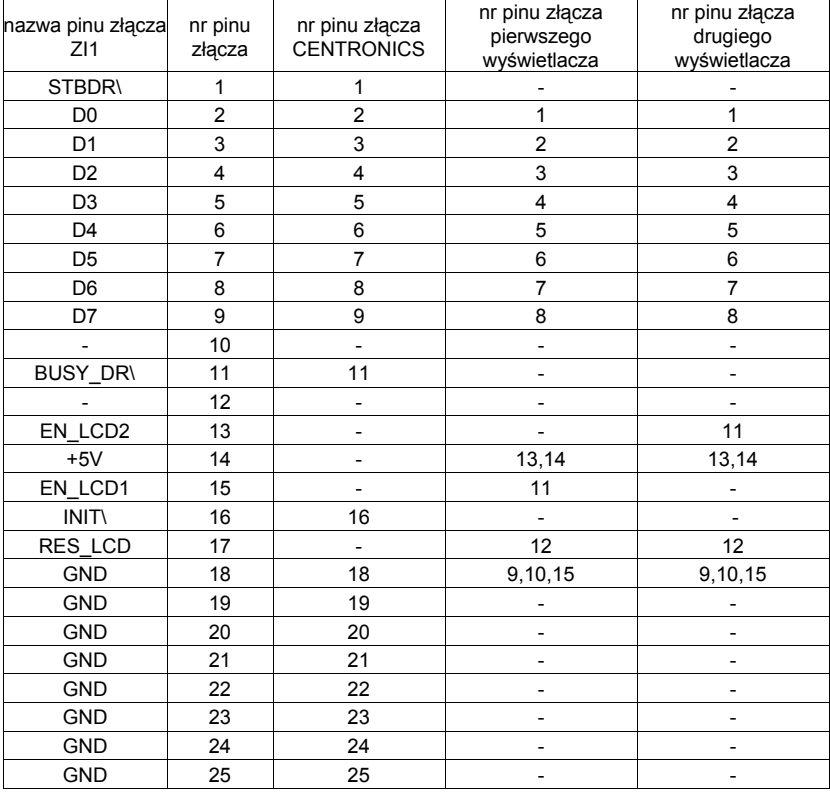

## **MIKROTEL**

#### **2. Programowanie przy pomocy aparatu programującego.**

á Podłącz aparat programujący do centrali. Na wyświetlaczu pojawia się pozycja menu, na której zakończono poprzednie programowanie. Naciśnięcie dowolnego przycisku powoduje wyświetlenie następującego komunikatu:

$$
\begin{array}{|c|c|c|}\n\hline\n\text{?????? - klucz} \\
\hline\n\text{dostepu}\n\end{array}
$$

á Wprowadź klucz (kod) dostępu do programowania.

Klucz (hasło, kod) domyślnie ustawiony przez producenta jako 111111 można zmienić w trybie programowania.

- á Programowanie polega na wybieraniu żądanych opcji z menu na wyświetlaczu. Opis opcji i sposÛb dojścia do ich zaprogramowania przedstawia dalsza część instrukcji. Akceptację wybranej opcji uzyskuje się klawiszem "#" (ENTER), rezygnację i powrót do poprzedniego menu klawiszem "\*" (ESC).
- á Po zaprogramowaniu centrali należy wykonać RESET centrali poprzez odłączenie i ponowne dołączenie aparatu programującego (nie trzeba wyłączać centrali !!).

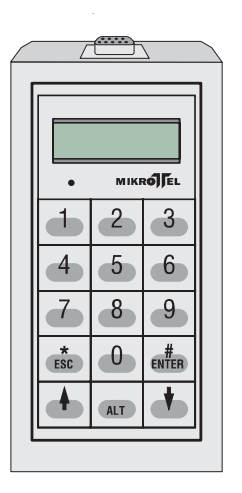

*Rys. 9. Aparat programujący.*

#### **3. Programowanie centrali przy pomocy awiza.**

á Awizo jest systemowym aparatem pośredniczącym usprawniającym pracę telefonistki. Jednocześnie służy do programowania centrali. Sposób obsługi awiza opisuje *Instrukcja Obsługi Aparatu Pośredniczącego (awizo)*.

Rys. 10 przedstawia klawiaturę awiza.

á **Wejście w tryb programowania centrali** - wciśnij klawisz uruchamiający tryb programowania [patrz *"Instrukcja obsługi. Aparat Pośredniczący (AWIZO)"]*, na wyświetlaczu pojawia się następujący komunikat:

$$
\begin{array}{|c|c|c|}\n\hline\n\text{?????? - klucz} \\
\hline\n\text{dostepu}\n\end{array}
$$

á Wprowadź klucz (kod) dostępu do programowania.

Klucz (hasło, kod) domyślnie ustawiony przez producenta jako 111111, można zmienić w trybie programowania.

á Programowanie odbywa się przy pomocy części numerycznej klawiatury.

Polega na wybieraniu żądanych opcji z menu na wyświetlaczu. Opis opcji i sposÛb dojścia do ich zaprogramowania przedstawia dalsza część instrukcji. Akceptację wybranej opcji uzyskuje się klawiszem "#" (ENTER), rezygnację i powrót do poprzedniego menu klawiszem " $*$ " (ESC).

á Wyjście z trybu programowania uzyskuje się wciskając klawisz kończący tryb programowania [patrz *"Instrukcja obsługi. Aparat Pośredniczący (AWIZO)"]*. Powoduje ono automatyczny RESET centrali po uprzednim zapisaniu zmian. Zapis może trwać do ok. 10 s.

Wchodząc i wychodząc z trybu programowania można uzyskać RESET centrali bez potrzeby jej wyłączania. Warunkiem uzyskania RESETU jest po wejściu do trybu programowania wybranie sześciu cyfr klucza i cyfry "5".

#### **OZNACZENIA STOSOWANE W INSTRUKCJI:**

- $\frac{1}{2}$  klawisz # (ENTER) lub \* (ESC),
- $#$ <sup>n</sup> akceptacja możliwości określonej wybraną kombinacją cyfr,
- ..\*<sup>\*</sup> wycofanie się z zaprogramowania możliwości, określonej wybraną kombinacją cyfr. Jednoczęśnie w każdym miejscu powoduje powrót do poprzedniego menu.

## MIKROJEĽ

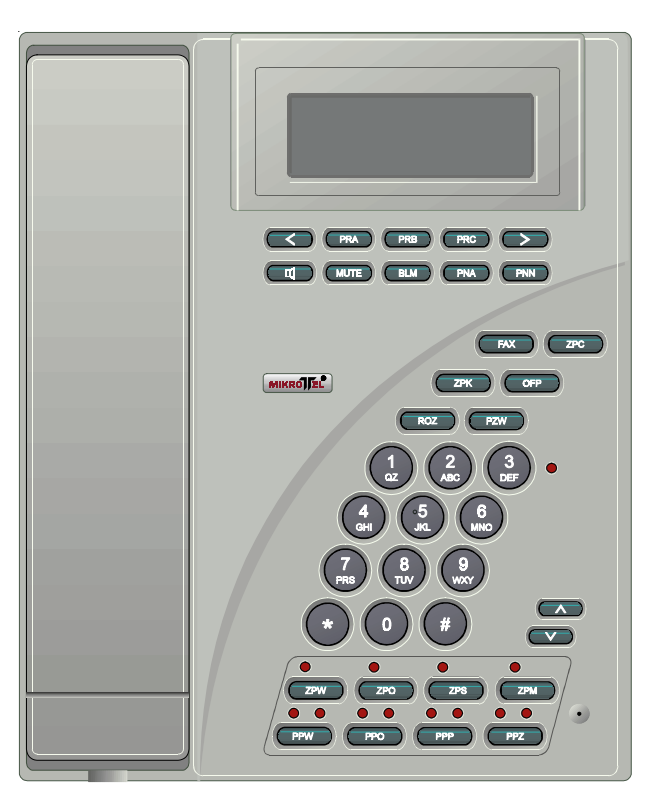

*Rys. 10. Klawiatura awiza.*

### **NAJCZĘŚCIEJ SPOTYKANE SKRÓTY:**

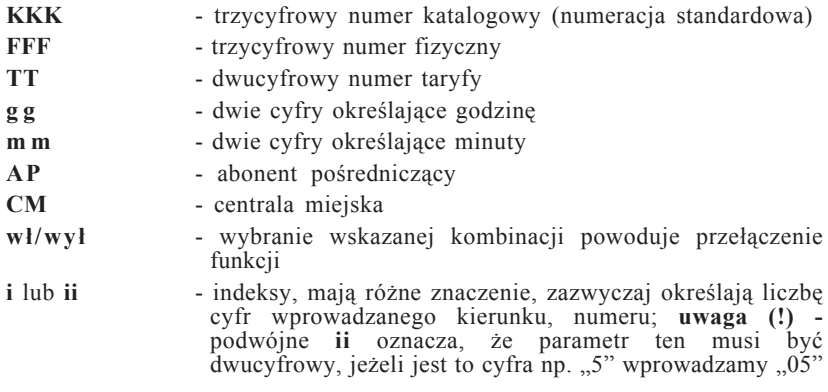

#### **4. Wykaz najczęściej stosowanych taryf**

```
dane z dnia 01.09.1998 (*)
00 - bezpłatna
01 - jeden impuls
02 - zaliczanie co 180 s
03 - zaliczanie co 180 s
04 - zaliczanie co 20 s (w godz. 8.00-18.00)
                         27 s (w godz. 18.00-22.00)
                         40 s (w godz. 22.00-8.00)
05 - zaliczanie co 15 s (w godz 8.00-18.00)
                        20 s (w godz 18.00-22.00)
                        30 s (w godz. 22.00-8.00)
06 - zaliczanie co 9.50 s (**)
07 - zaliczanie co 5.70 s (**)
08 - zaliczanie co 2.86 s (**)
09 - zaliczanie co 8.16 s (w godz 8.00-18.00) (**)
                        10.90 s (w godz 18.00-22.00)
                         16.29 s (w godz. 22.00-8.00)
10 - zaliczanie co 8.20 s (**)
11 - zaliczanie co 7.36 s (**)
12 - zaliczanie co 6.76 s (**)
13 - zaliczanie co 6.10 s (**)
14 - zaliczanie co 5.44 s (**)
15 - zaliczanie co 3.30 s (**)
16 - zaliczanie co 1.84 s (**)
17 - zaliczanie co 1.17 s (**)
18 - zaliczanie co 1.32 s (**)
19 - bezpłatna
```
 (**\***) Ze względu na częste zmiany taryf wprowadzane przez Telekomunikację Polską SA, producent nie bierze odpowiedzialności za zgodność wpisanych taryf do centrali z obowiązującymi w miejscu montażu.

(\*\*) Uwaga - zmiana taryfikacji w ruchu międzynarodowym odbywa się najczęściej przez przedefiniowanie taryf.

#### **5. Informacje pomocnicze dotyczące programowania**

Zaprogramowanie niektórych opcji oferowanych przez centrale MIKROTEL CA 200 może być kłopotliwe. Poniżej przedstawione informacje ułatwią programowanie bardziej skomplikowanych opcji i wyjaśnią pewne pojęcia.

#### **Obejście w centrali MIKROTEL CA 200**

Obejście w centrali polega na tym, że jedną lub kilka linii miejskich dołączamy do centrali miejskiej za pośrednictwem innej (sąsiedzkiej) centrali abonenckiej.

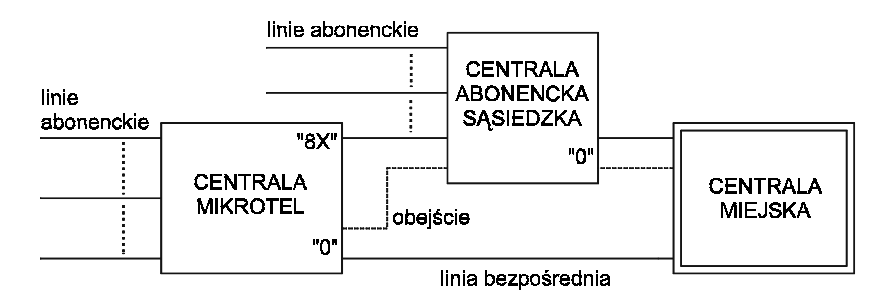

*Rys. 11. Przykładowe rozwiązanie obejścia w centrali.*

Włączenie obejścia (klucz - 5-2-FF-3) powoduje, że wyjście do centrali miejskiej jest realizowane bezpośrednio lub przez centralę sąsiedzką.

Przydzielając linii nr "8X" (klucz - 2-FF-1-2X) umożliwiamy abonentom połączenie z centralą sąsiedzką (funkcji tej nie mogą wykorzystywać abonenci o kategorii "ZWYKŁY").

Realizacja połączeń przychodzących poprzez centralę sąsiedzką może odbywać się dwoma sposobami:

- 1. Jeżeli centrala sąsiedzka posiada usługę DISA, to abonent zewnętrzny może tonowo wybrać numer abonenta centrali sasiedzkiej, do którego dołączona jest linia miejska centrali abonenckiej. Jego wywołanie będzie obsługiwane przez abonenta pośredniczącego centrali abonenckiej lub (jeżeli centrala abonencka ma dla tego łącza włączoną usługę DISA) abonent zewnętrzny wybiera kolejne cyfry numeru abonenta żądanego.
- 2. Jeżeli centrala sąsiedzka nie ma usługi DISA to abonent miejski uzyskuje połączenie z centralą abonencką przez abonenta pośredniczącego centrali sąsiedzkiej.

#### **Drukowanie natychmiastowe**

Uzyskanie wydruku natychmiastowego (po skończonej rozmowie) dla abonenta lub linii miejskiej jest możliwe poprzez zaprogramowanie łącznie trzech funkcji:

- 1. Włączenie natychmiastowego wydruku (klucz 7-8-9)
- 2. Włączenie drukowania natychmiastowego od taryfy TT
	- dla abonenta (klucz 7-1-FFF-2-TT) lub
	- dla linii zewnętrznej (klucz 7-2-FF-2-TT)
- 3. Włączenie standardu drukarki (klucz 7-8-8) należy włączyć opcję "Zdalny Interfeis".

#### Tryb dzienny lub dzienno-nocny dla abonentów

Tryb dzienny dla abonentów polega na jednakowej obsłudze abonentów przez całą dobę, natomiast tryb dzienno-nocny na tym, że abonenci są obsługiwani inaczej w dzień i inaczej nocą. Istotną cechą trybu dzienno-nocnego jest to, że w nocy abonenci mogą zestawiać połączenia wychodzące tylko do określonych abonentów miejskich, których numery są zdefiniowane w centrali jako numery skrócone oraz do służb alarmowych - tj. numery 99X.

W standardzie centrali ustawiony jest tryb dzienny. Ustawienie trybu dzienno-nocnego dla abonentów wymaga zaprogramowania:

- 1. Sposobu obsługi dla określonych dni tygodnia (klucz - 5-9-1-X)
- 2. Wprowadzenia czasu włączania i wyłączania trybu nocnego w określone dni tygodnia

(klucz - 5-9-3-X) oraz (klucz - 5-9-4-X)

3. Wprowadzenia numerów nocnych (skróconych) (klucz 5-9-2-X)

Takie zaprogramowanie sposobu obsługi abonentów oznacza, że tylko abonenci pracują w trybie dzienno-nocnym. Wszystkie linie zewnętrzne są dostępne dla abonenta o każdej porze doby.

#### **Łącza wydzielone**

Programowanie centrali pozwala na dowolne zorganizowanie łączności przychodzącej i wychodzącej. Stwarza również możliwość różnej organizacji pracy łączy w zależności od pory doby. Ilustruje to rys. 13, przedstawiający przykładową organizację pracy dla dwÛch linii miejskich i sześciu abonenckich.

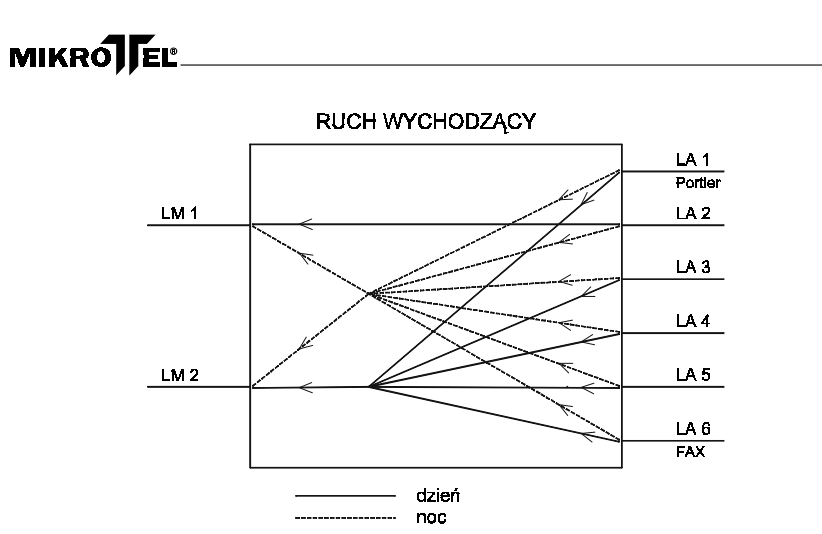

*Rys. 12. Przykładowa organizacja łączy.*

Taka organizacja pracy wymaga zaprogramowania:

- 1. Linii zewnętrznych dostępnych dla abonenta w ruchu wychodzącym dla całej doby lub osobno dla dnia i nocy.
- 2. Sposobu obsługi linii zewnętrznych w poszczególne dni tygodnia.
- 3. Godzin włączania i wyłączania trybu nocnego obsługi linii miejskich.

#### **Abonent pośredniczący**

Są dwie możliwości ustawienia programowo abonenta lub abonentów pośredniczących.

1. Ustawienie takich samych aparatów pośredniczących (lub aparatu pośredniczącego) dla wszystkich linii zewnętrznych (miejskich) i dla całej doby.

klucz - 5 - 6 - i -  $\text{FFF}_1$ ... $\text{FFF}_i$ 

Dla większej ilości abonentów ( $i=1...7$ ) pośredniczących można ustawić dwa typy pracy (klucz - 5 - 6 - 8)

**- abonent pośredniczący głÛwny + rezerwowi** (wÛwczas wywołanie przychodzi do abonenta pośredniczącego głÛwnego a jeśli jest zajęty lub nie odbiera wywołania - połączenie jest kierowane do abonenta lub abonentów rezerwowych).

**- grupa abonentów pośredniczących** - wówczas wywołanie kierowane jest jednocześnie do wszystkich abonentów pośredniczących.

2. Ustawienie łączy wydzielonych, które pozwala na różne zorganizowanie łączności przychodzącej w zależności od pory doby. Wówczas programuje się osobno abonenta pośredniczącego (lub grupę abonentów pośredniczących), obsługującego określoną linię miejską w dzień i w nocy.

 $(klucz - 5 - 2 - FF - 9 - x)$ 

Przykładową organizację obsługi ruchu przychodzącego przedstawiono na rys. 13.

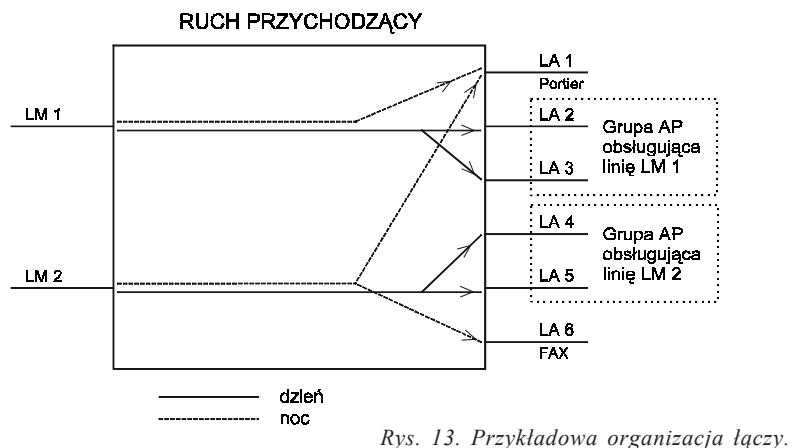

#### **Abonent hotelowy**

Abonentowi wewnętrznemu programujemy obsługę trybem hotelowym: (klucz - 7 - 1 - FFF - 7 - 3)

Oznacza to, że taki abonent ma możliwość realizowania połączeń zewnętrznych tylko w takiej sytuacji, gdy zostanie odblokowany programowo (klucz - 7 - 6 - FFF) przez abonenta głównego - np. w recepcji.

Nadanie abonentowi takiego trybu wymaga wcześniejszego skasowania licznika abonenta (klucz - 7 - 2 - FFF - 0 - 1). Zablokowanie abonenta hotelowego powoduje wydruk stanu licznika (w złotówkach) oraz jego wyzerowanie. Jeżeli do rachunku ma być dołączony wykaz rozmów - należy włączyć dla abonenta rejestrację połączeń.

#### **6. Ustawienia standardowe centrali**

Wprowadzenie standardu centrali oznacza skasowanie wcześniej zaprogramowanej konfiguracji i wprowadzenie ustawień fabrycznych, przedstawionych poniżej.

#### **ABONENCI**

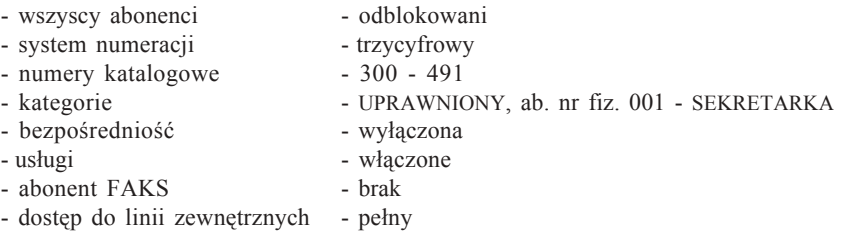

## MIKROJEĽ

#### LINIE ZEWNĘTRZNE

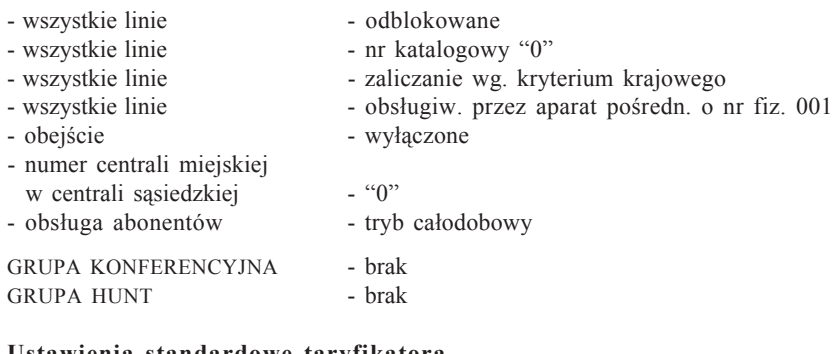

#### **Ustawienia standardowe taryfikatora**

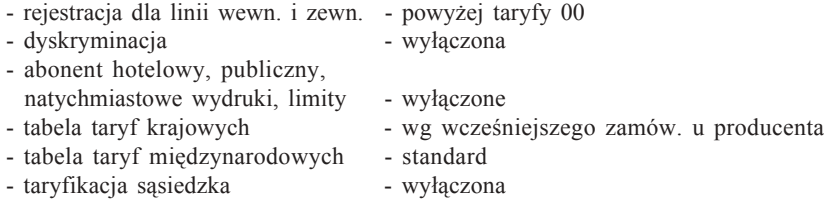

## PROGRAMOWANIE CENTRALI

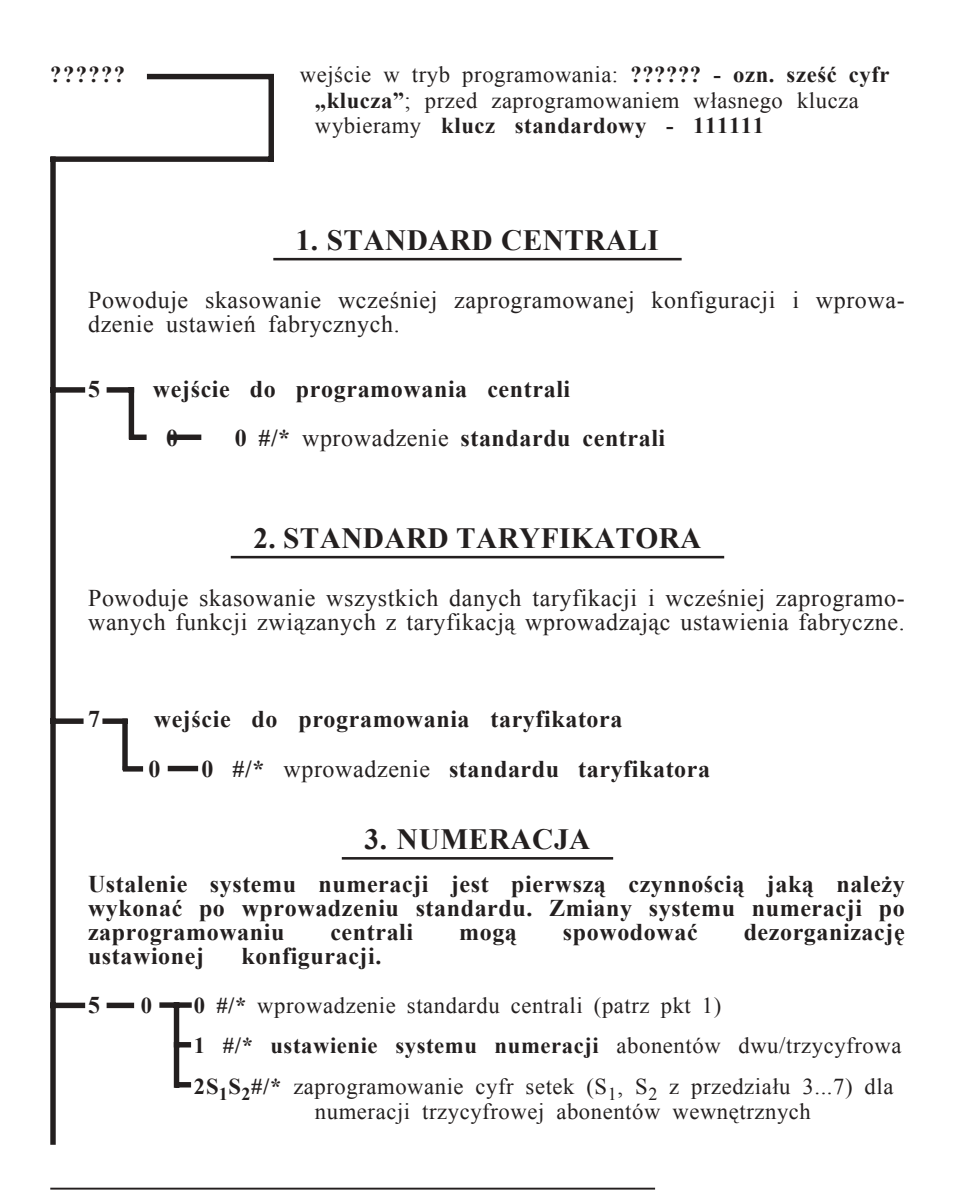

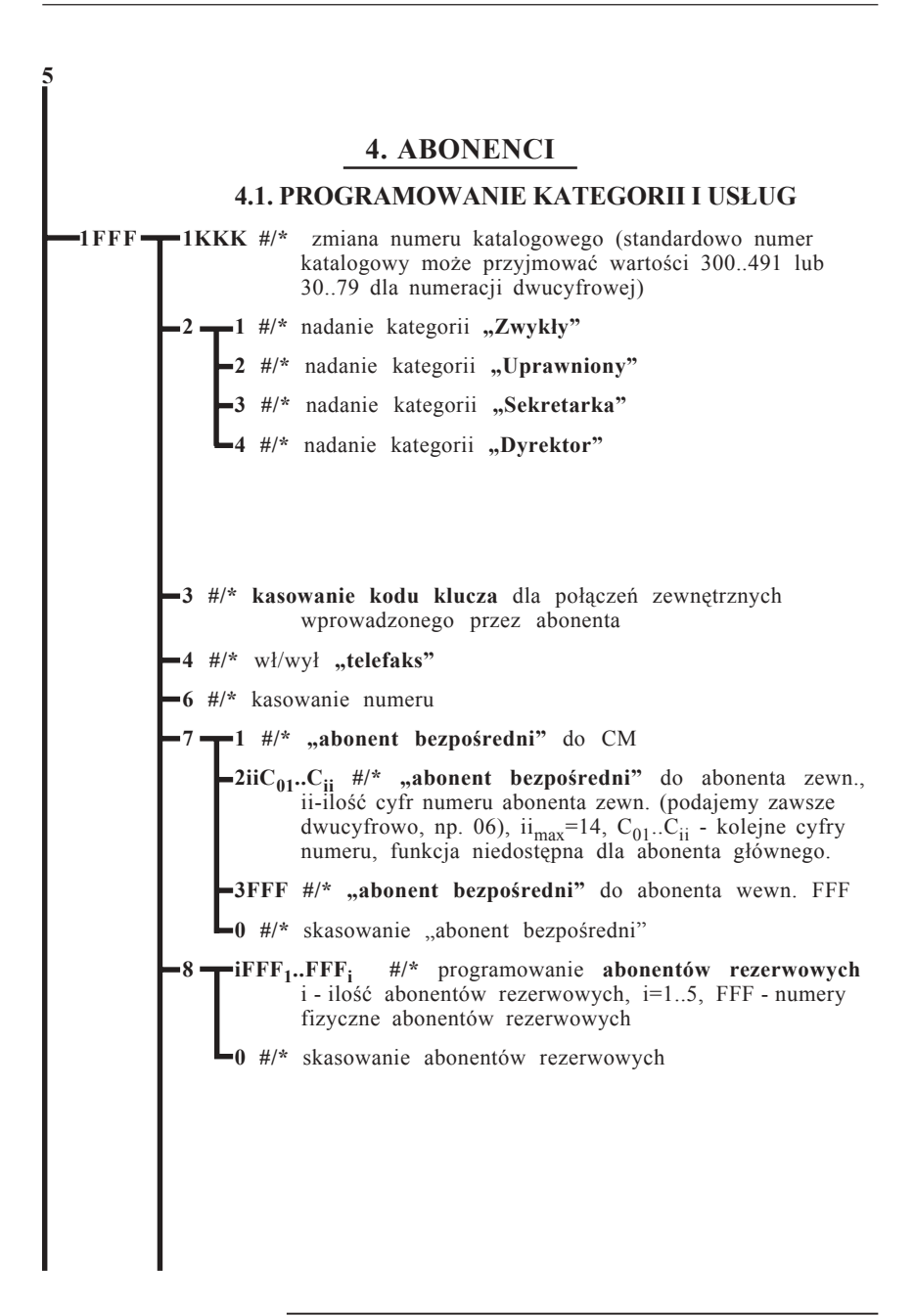

### **MIKROLEL**

**5 1FFF**

#### **4.2. PROGRAMOWANIE LINII ZEWNĘTRZNYCH DOSTĘPNYCH DLA ABONENTA W RUCHU WYCHODZĄCYM**

*ÑFFiiî - numer fizyczny łącza zewnętrznego, przyjmuje wartości od 01 do 24. Ustawienie ii=00 oznacza brak dostępu abonenta FFF do linii zewn.*

Podział dzień/noc - patrz pkt 6.

**9 1 iiFF01..FFii #/\*** łącza zewn. dla **całej doby**, ii - ilość przydzielanych linii, ii $_{max}$  = 24

**5 #/\*** max. liczba linii zewnętrznych

2 **T**iiFF<sub>01</sub>..FF<sub>ii</sub> #/\* łącza zewn. **dla dnia**, ii - ilość przydzielanych linii, ii $_{\text{max}}$  = 24

**5 #/\*** max. liczba linii zewnętrznych

**3 iiFF**<sub>01</sub>..FF<sub>ii</sub> #/\* łącza zewn. **dla nocy**, ii - ilość przydzielanych linii, ii $_{\text{max}}$  = 24

**5 #/\*** max. liczba linii zewnętrznych

**0 #/\* zablokowanie/odblokowanie abonenta** (zablokuj niewykorzystane linie wewnętrzne)

#### **5. ŁĄCZA ZEWNĘTRZNE - PROGRAMOWANIE PARAMETRÓW**

*ÑFFî - numer fizyczny łącza zewnętrznego, przyjmuje wartości od 01 do 24.* Podział dzień/noc - patrz pkt 6.

 $-2X$  #/\* zmiana numeru katalogowego dla "8X" (X=0..9) (niedostępna jeżeli inna linia zewnętrzna ma nr 8)

- **8 #/\*** zmiana numeru katalogowego na "8" (niedostępna, jeżeli inna linia zewnętrzna ma nr 8X)
- $\bullet$  0 #/\* zmiana numeru katalogowego na  $\sqrt{0}$ <sup>n</sup>
- **3 #/\*** wł/wył **obejścia do CM** , włączone powoduje automatyczne nadanie cyfry "0" (jeżeli wymagana inna cyfra - patrz poniżej), taryfikacja dla kierunku 8X powinna być wyłączona
- **4 1N #/\*** nr (N) jakim osiągana jest centrala miejska w centrali sąsiedzkiej (potrzebny w przypadku włączenia obejścia do CM) - dla numeracji jednocyfrowej
	- **2NN #/\*** nr (NN) jakim osiągana jest centrala miejska w centrali sąsiedzkiej (potrzebny w przypadku włączenia obejścia do CM) - dla numeracji dwucyfrowej

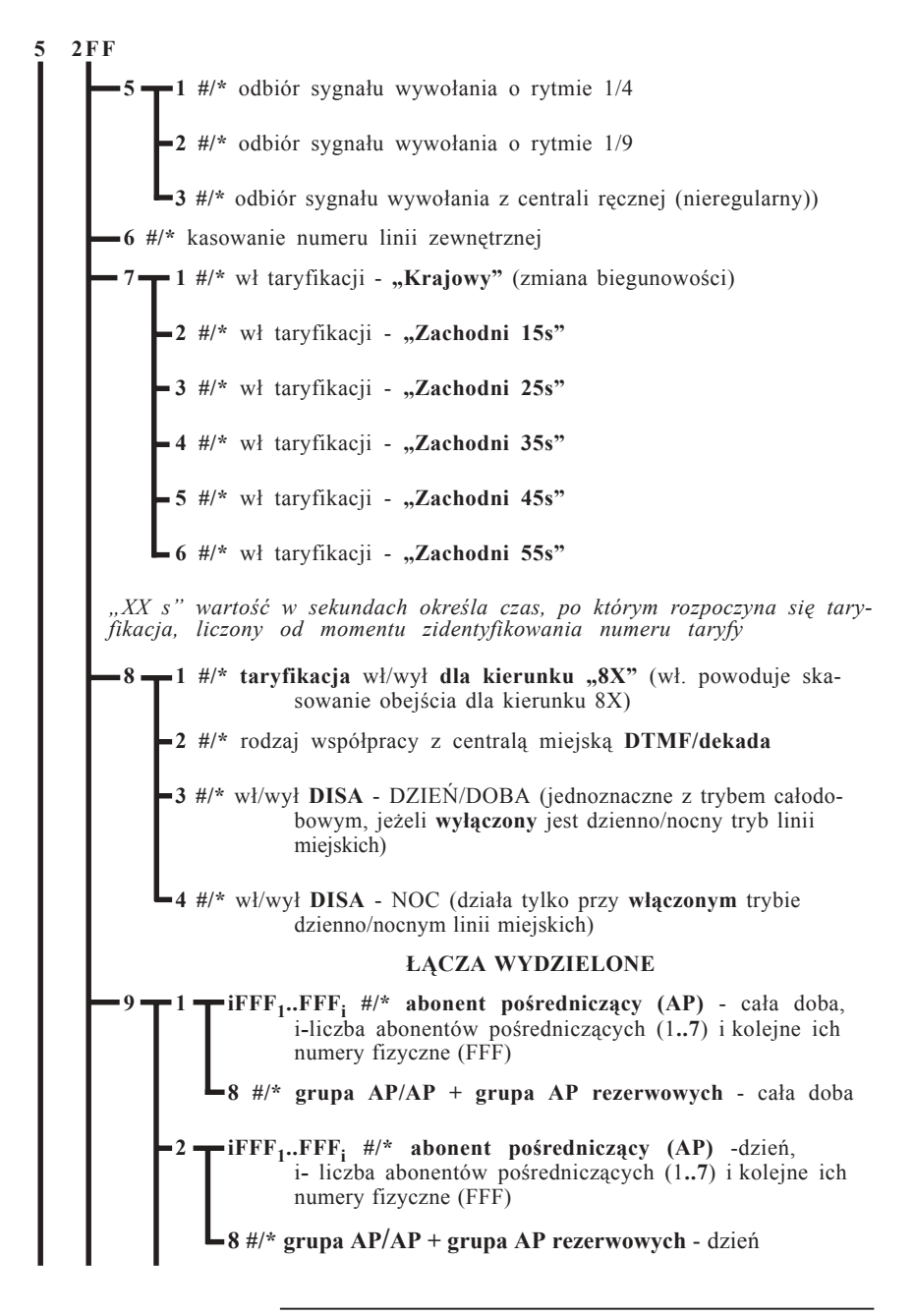

### **MIKROTEL**

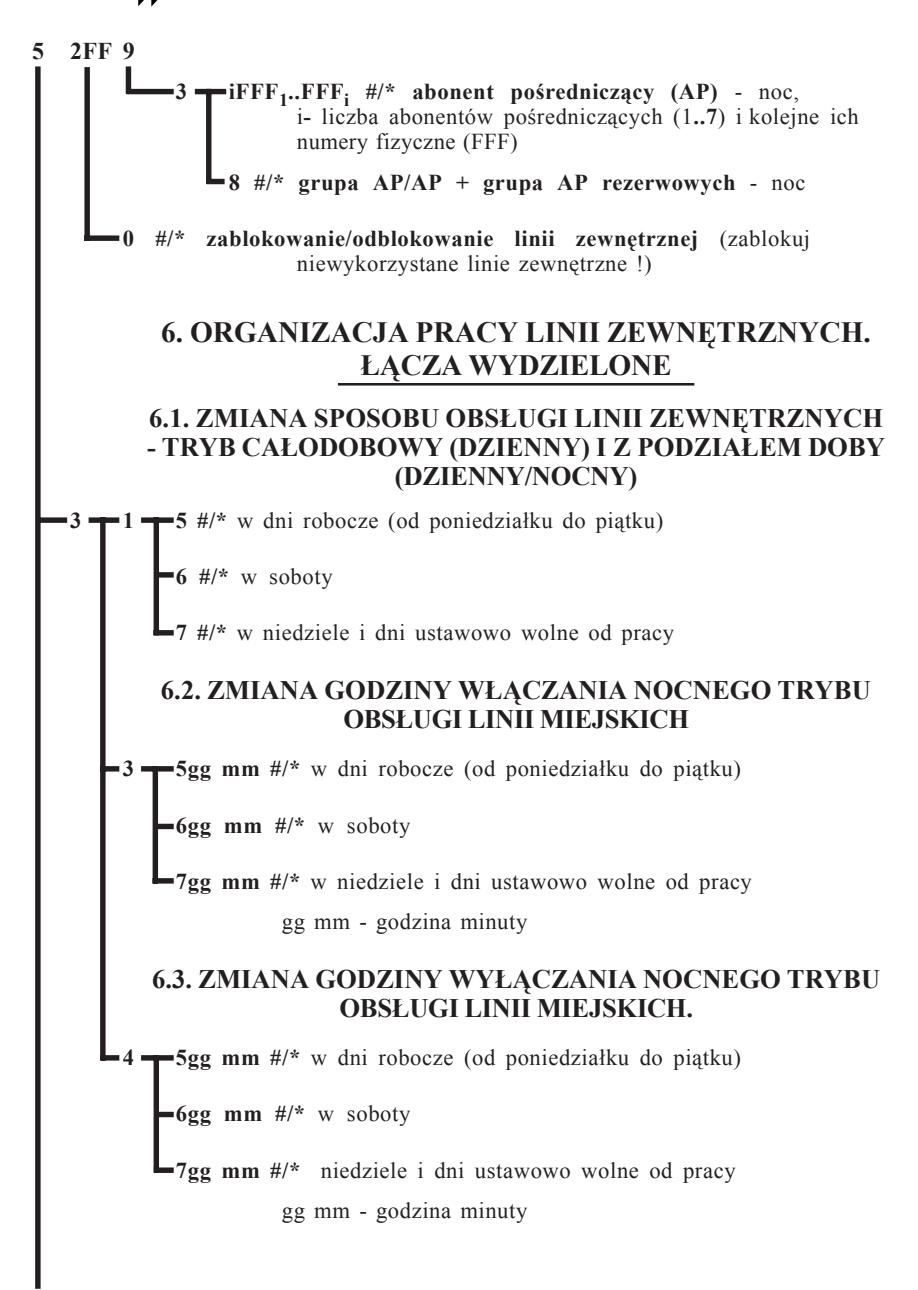

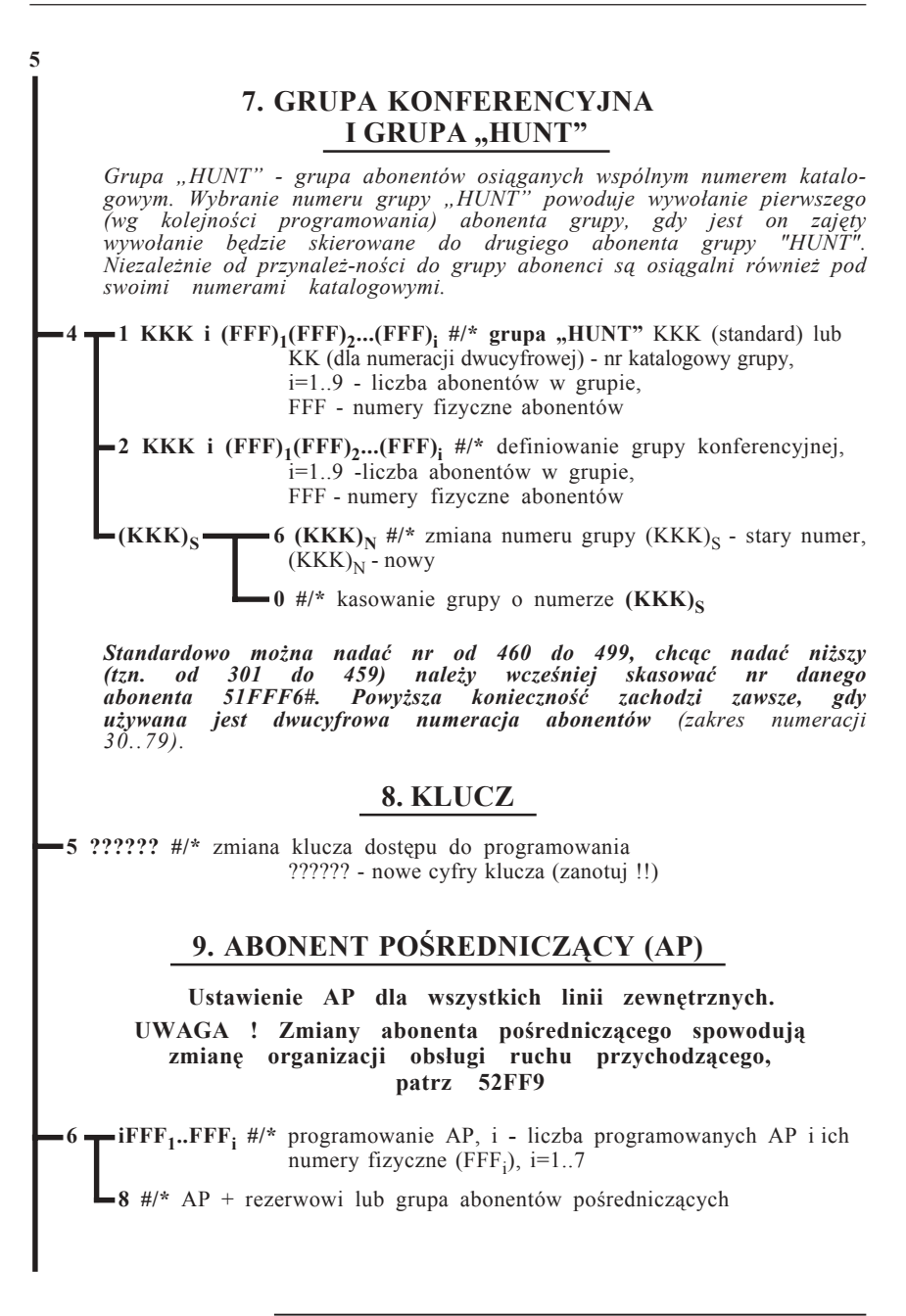

## **MIKROTEL**

**5**

#### **10. WYŁĄCZANIE NIEKTÓRYCH USŁUG**

*Zaleca się wyłączanie niektÛrych usług, szczegÛlnie na początku eksploatacji centrali. Błąd niewprawnego użytkownika może spowodować spore komplikacje. Przykładowo użytkownik przed wybraniem numeru abonenta zewnętrznego, ktÛrego numer rozpoczyna się od "14" zapomniał wybrać cyfry "0". W ten sposÛb nieświadomie została wybrana usługa "nie przeszkadzać" i abonent jest nieosiągalny dla każdego rodzaju wywołań.*

- **8 1 #/\*** wył/wł **przenoszenia numeru**
	- **2 #/\*** wył/wł **przenoszenia wywołań**
	- **3 #/\*** wył/wł **przenoszenia aparatu pośredniczącego**
	- $#$ /\* wył/wł **usługi "nie przeszkadzać"**
	- **6 #/\*** wył/wł **możliwości korzystania z klucza** blokującego połączenia zewnętrzne

#### **11. SPOSÓB OBSŁUGI ABONENTÓW - TRYB CAŁODOBOWY I Z PODZIAŁEM DOBY**

*Jest to sposÛb dyskryminacji połączeń wychodzących. O określonej godzinie centrala przechodzi w tryb nocny. Od tego momentu abonenci wewnętrzni mogą realizować połączenia tylko do określonych abonentÛw zewnętrznych* "ukrytych" pod jednocyfrowymi numerami skróconymi.

#### **11.1. ZMIANA SPOSOBU OBSŁUGI ABONENTÓW**

**9 1 5 #/\*** w dni robocze (od poniedziałku do piątku)

**6 #/\*** w soboty

**7 #/\*** w niedziele i dni ustawowo wolne od pracy

#### **11.2. NUMERY NOCNE**

**2 10** 1 *P*  $\uparrow \uparrow \uparrow \uparrow$  kasowanie skróconego numeru nocnego N=1.8

**NiiC<sub>1</sub>..C<sub>ii</sub> #/\* programowanie numerów nocnych, N- nr skrócony,** N=1..8, ii**-** ilość cyfr numeru abonenta zewnętrznego, kolejne cyfry (Cii), gdzie iimax**=**15

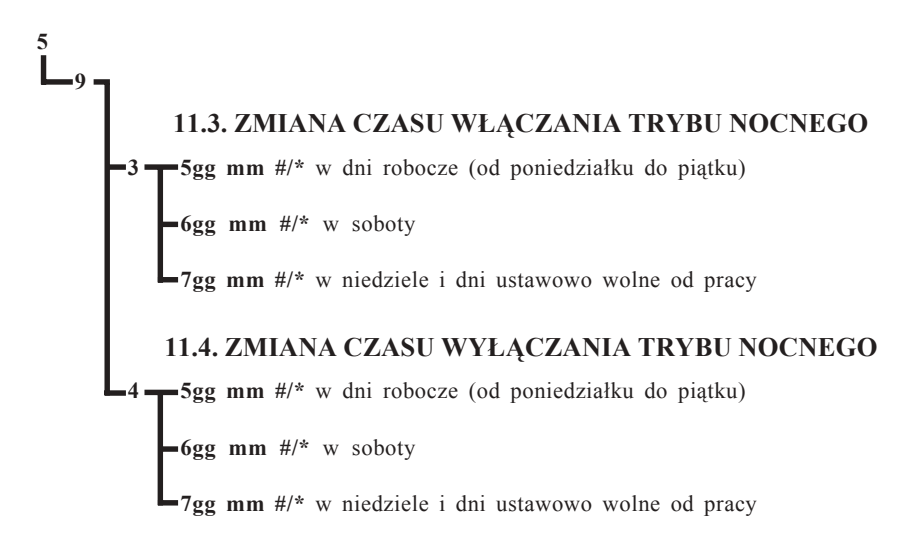

#### **12. TARYFIKACJA**

**??????**

**7 wejście do programowania taryfikatora 12.1. ABONENCI 1FFF 1 #/\*** wyświetlanie stanu licznika abonenta **2TT #/\* wł drukowania natychmiastowego** od taryfy TT (≥) TT=32 powoduje wyłączenie drukowania **3TT #/\* wł rejestracji** od taryfy o nr TT (≥) TT=32 powoduje wyłączenie rejestracji **4TT**  $\#$ /\* **wł dyskryminacji** od taryfy TT (≥) TT=32 powoduje wyłączenie dyskryminacji **0 1 #/\*** kasowanie licznika abonenckiego **2 #/\*** kasowanie rejestru połączeń abonenta **8 #/\*** kasowanie licznika oraz rejestru połączeń

### **MIKROTEL**

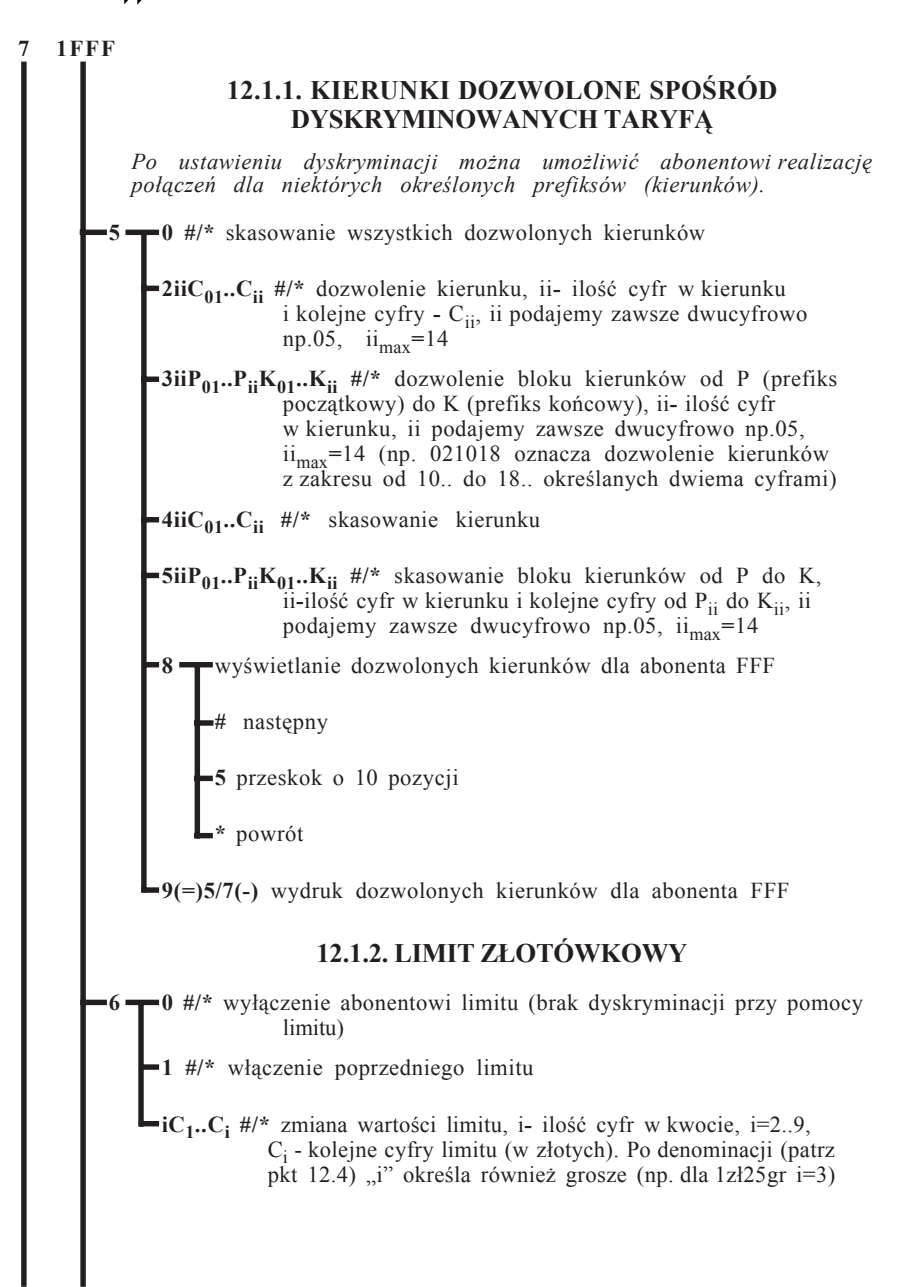

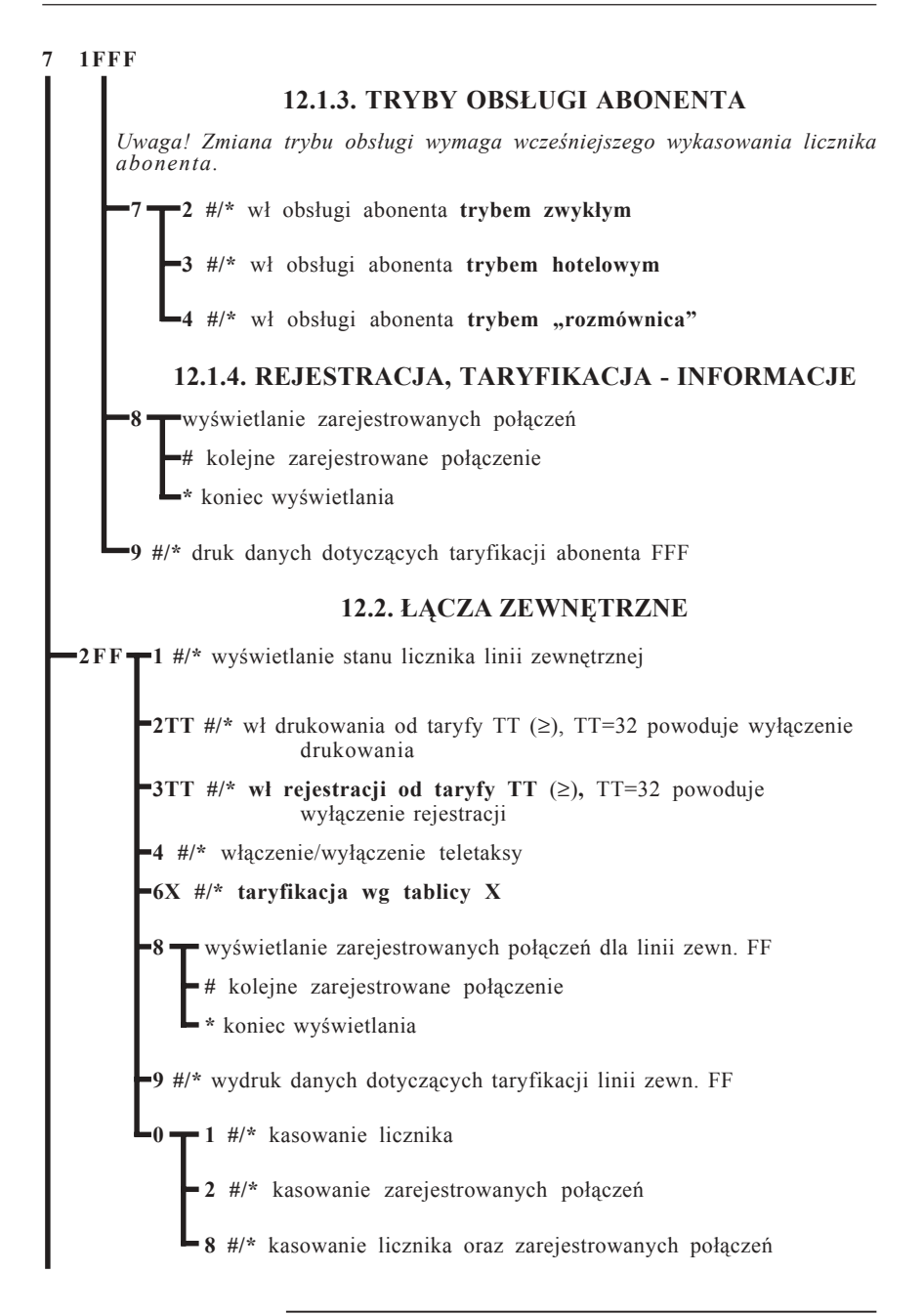

## **MIKROLEL AND READER**

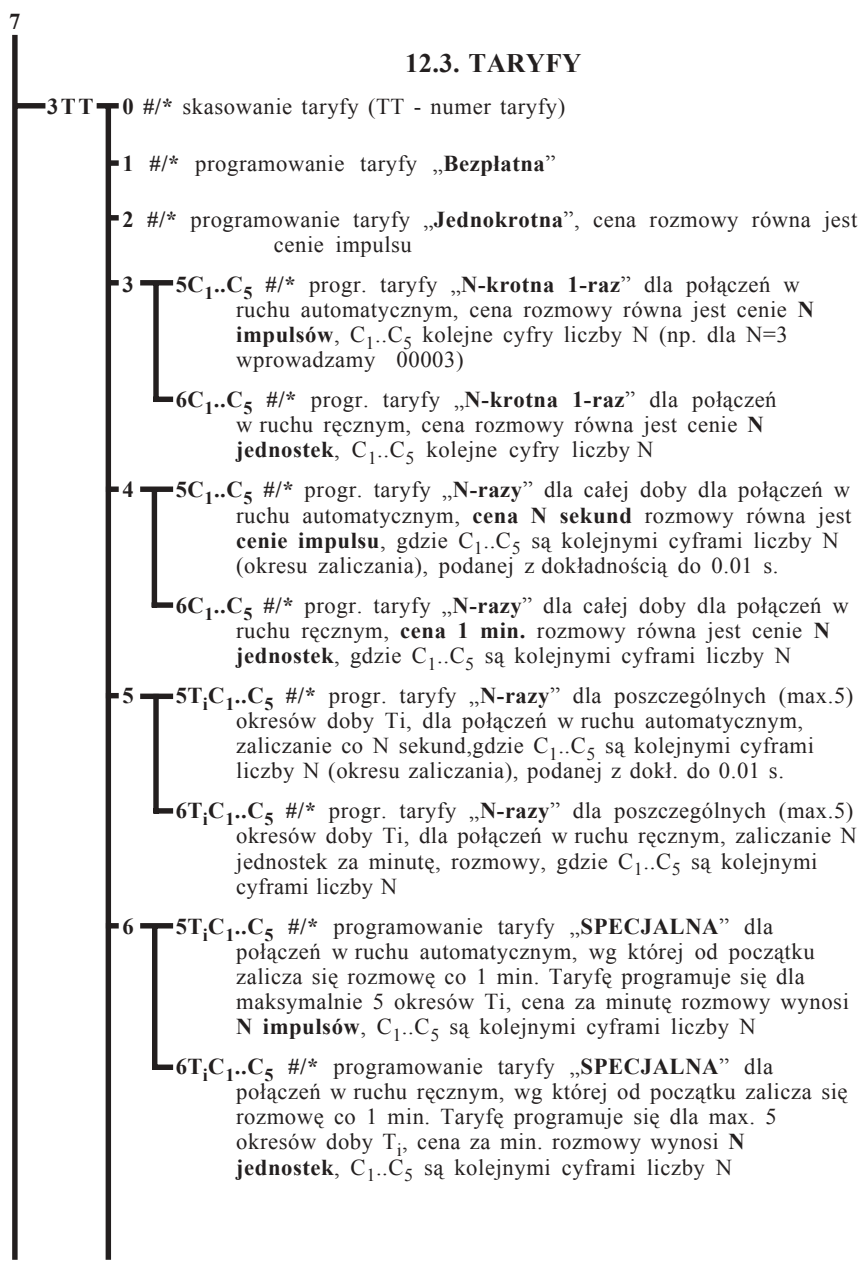

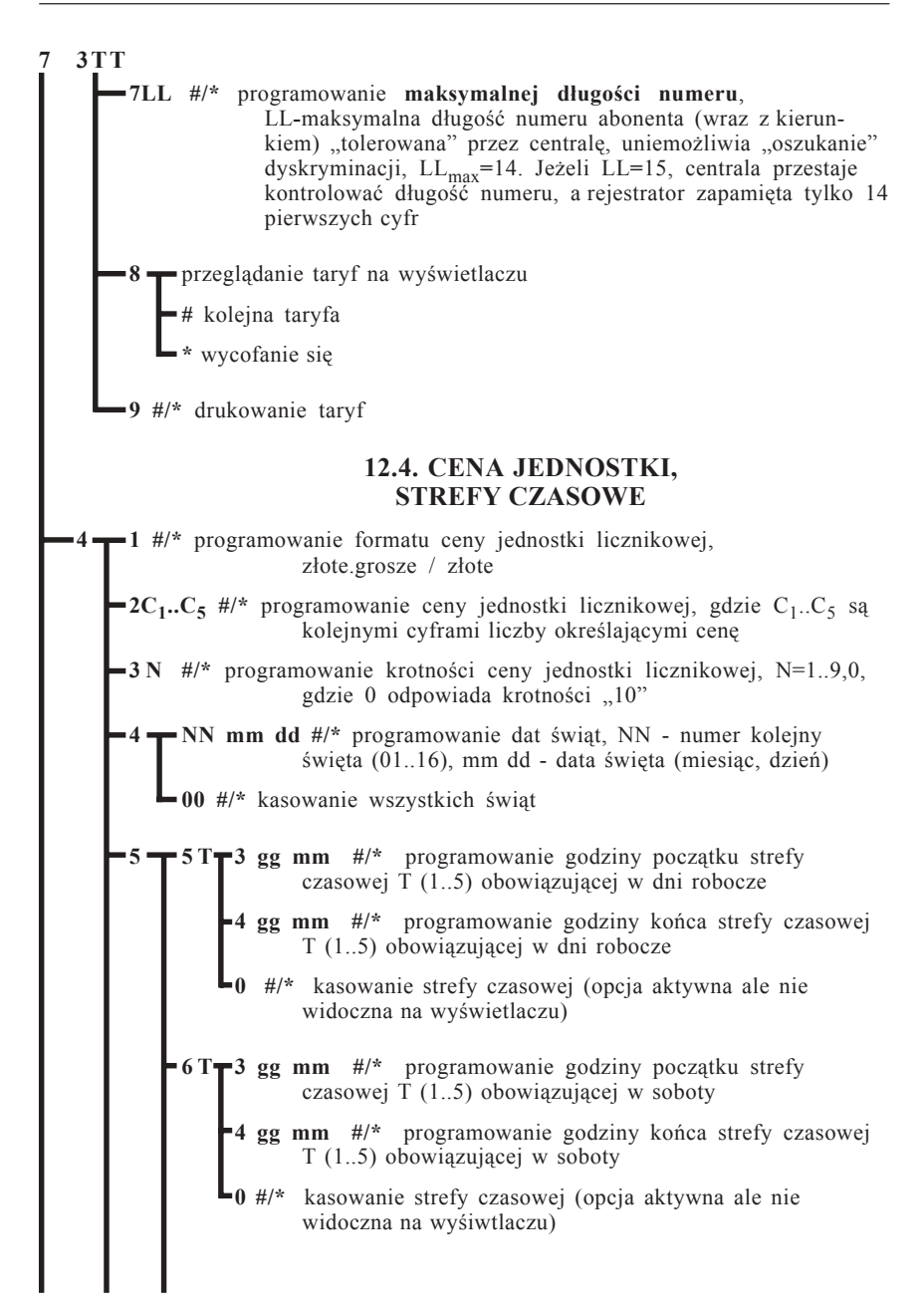

### **MIKROTEL**

![](_page_31_Figure_1.jpeg)

![](_page_32_Figure_1.jpeg)

*Istnieje możliwość zaprogramowania dwÛch oddzielnych tablic taryfikacji. Parametr k oznacza numer tablicy. W standardzie taryfikatora (patrz str.9) wszystkie linie są rozliczane wg tablicy nr 1.*

**5 k 0 #/\*** skasowanie tablicy

**7**

- **2TTiiC<sub>01</sub>..C<sub>ii</sub> #/\*** dopisanie kierunku do danego numeru taryfy (TT), ii**-** ilość cyfr w kierunku podajemy zawsze dwucyfrowo np. 05, iimax**=**14, Cii- kolejne cyfry kierunku
- **3TTiiC<sub>01</sub>..C<sub>ii</sub>D<sub>01</sub>..D<sub>ii</sub> #/\* dopisanie grupy kierunków od-do, TT- nr** taryfy, ii**-** ilość cyfr w kierunku podajemy zawsze dwucyfrowo np.05, iimax**=**14, Cii- kolejne cyfry początkowego kierunku, Dii**-** cyfry kierunku zamykającego definiowany przedział
- **4iiC01..Cii #/\*** skasowanie w tablicy określonego kierunku, ii**-** ilość cyfr w kierunku podajemy zawsze dwucyfrowo np.05, ii<sub>max</sub>=14, C<sub>ii</sub>- kolejne cyfry kierunku
- **5iiC<sub>01</sub>..C<sub>ii</sub>D<sub>01</sub>..D<sub>ii</sub> #/\* skasowanie w tablicy określonej grupy kierun**kÛw od**-**do, TT**-** nr taryfy, ii**-** ilość cyfr w kierunku podajemy zawsze dwucyfrowo np.05, ii<sub>max</sub>=14, C<sub>ii</sub>- kolejne cyfry początkowego kierunku, D<sub>ii</sub>- cyfry kierunku zamykającego definiowany przedział
- **8** przeglądanie tablicy na wyświetlaczu
	- **#** wyświetlenie następnego kierunku
	- **5** przeskok o 10 pozycji
	- **\*** powrÛt

**9 #/\*** wydruk danej tablicy taryf

#### **12.6. ABONENT HOTELOWY**

**6FFF #/\* (#/\*)** odblokowanie/zablokowanie abonenta (wydruk, kasowanie licznika)

## **MIKROTEL**

![](_page_33_Figure_1.jpeg)

![](_page_34_Figure_1.jpeg)

**MIKROLEL** 

#### **13. FUNKCJE ZWIĄZANE Z TARYFIKACJĄ DOSTĘPNE UPROSZCZONYM KLUCZEM**

#### *UWAGA - TRYB DOSTĘPNY TYLKO PRZY UŻYCIU AWIZO !!*

![](_page_35_Figure_3.jpeg)

![](_page_36_Figure_1.jpeg)

### **MIKROTEL**

![](_page_37_Figure_1.jpeg)

*Wyjście z uproszczonego programowania - F*

#### **14. OPIS PAKIETU NAGRYWALNYCH ZAPOWIEDZI SŁOWNYCH**

Użytkownik posiadający pakiet zapowiedzi słowno-tonowych **GT 210** ma możliwość samodzielnego nagrywania własnego tekstu zapowiedzi.

Płytka czołowa pakietu **GT 210**

![](_page_38_Picture_4.jpeg)

dioda (czerwona) inf. o stanie procesora przycisk nagrywania zapowiedzi HOLD przycisk nagrywania zapowiedzi DISA1 przycisk nagrywania zapowiedzi DISA2 przycisk nagrywania zapowiedzi DISA3 przycisk NAGRYWANIE przycisk wprowadzania STANDARDU

#### **SposÛb nagrywania**

- 1. Podnieść mikrotelefon aparatu podłączonego do złącza M2 (rys.2, str.6)
- 2. Nacisnąć przycisk **"**∗**"** w telefonie.
- 3. Nacisnąć i puścić przycisk NAGRYWANIE na GT210.
- 4. W ciągu 5 sekund wcisnąć przycisk nagrywania żądanej zapowiedzi (HOLD, DISA) i przytrzymać na czas nagrywania.
- 5. Nagrać przez mikrotelefon treść zapowiedzi.
- 6. Zwolnić przycisk.

Jeżeli nie odpowiada nam jakość nagranej zapowiedzi możemy wprowadzić standard: - przycisnąć przycisk STANDARDU na GT210

- w ciagu 5 sekund nacisnąć przycisk wybranej zapowiedzi, której chcemy przywrócić standardową postać.

#### **SposÛb odsłuchu zapowiedzi**

- 1. Podnieść mikrotelefon aparatu podłączonego do złącza M2 (rys. 2, str.6)
- 2. Wcisnąć przycisk **"#"** telefonu.
- 3. Wybrać cyfrę zapowiedzi, którą chcemy odsłuchać:
	- 1 odsłuch HOLD 2 odsłuch DISA1
	- 3 odsłuch DISA2 4 odsłuch DISA3

### **MIKROTEL**

#### **15. PROGRAMY KOMPUTEROWE USPRAWNIAJĄCE PRACĘ CENTRALI MIKROTEL CA 200**

#### **PRO 200**

PRO200 jest programem przeznaczonym do komputerowego programowania centrali abonenckiej MIKROTEL CA 200. Pozwala on na zastąpienie w procesie programowania centrali AWIZO bądź APR (aparatu programującego).

Na ekranie komputera w sposób jasny i czytelny przedstawiony jest proces programowania. Pozwala to uniknąć pomyłek. Przed zapisaniem ostatecznej konfiguracji centrali można dokonać poprawek. Dzięki oprogramowaniu możliwe jest odczytanie konfiguracji z centrali i dokonanie jej modyfikacji.

#### **Możliwości programu:**

- $\boxtimes$  Programowanie ustawień abonentów.
- $\boxtimes$  Programowanie ustawień linii zewnętrznych.
- $\boxtimes$  Programowanie stref czasowych taryfikacji i okresów taryfikacyjnych.
- Programowanie taryf.
- $\triangledown$  Programowanie tablic kierunków.
- $✓$  Możliwość ustawień zbiorowych.
- $\boxtimes$  Odczyt i zapis ustawień programowych do centrali lub do pliku.
- " Wydruki zaprogramowanych ustawień.
- $\boxtimes$  Wydruk karty centrali.
- $\boxtimes$  Obsługa polskich znaków na ekranie.
- $\boxtimes$  Możliwość korzystania z pomocy do programu.

#### **TAR 200**

TAR 200, to program komputerowy przeznaczony do wspomagania rozliczania kosztów rozmów telefonicznych. Jego zadaniem jest rozszerzenie możliwości oferowanych przez centrale firmy MIKROTEL. Program odtwarza oraz przetwarza dane odczytane z centrali i na ich podstawie przygotowuje zestawienia rozmów. Odczyt danych o zarejestrowanych rozmowach z central MIKROTEL CA 200 odbywa się poprzez złącze szeregowe RS232.

#### **Możliwości programu:**

- $\boxtimes$  Tworzenie bazy danych zawierającej abonentów i przydzielone im numery telefonów.
- " Łączenie abonentÛw w grupy, co pozwala tworzyć zest. dla grup num.
- $\boxtimes$  Definiowanie bazy numerów służbowych, co umożliwia oddzielnie rozliczać rozmowy służbowe i prywatne.
- $\boxtimes$  Przygotowywanie zestawień zawierających rozliczenia rozmów dla pojedynczego abonenta, grupy abonentów lub linii zewnętrznej z uwzględnieniem różnych opcji.
- $\boxtimes$  Wydruk przygotowanych zestawień.<br>
Wydruk książki telefonicznej abonen
- Wydruk książki telefonicznej abonentów.
- $\boxtimes$  Wydruk książki telefonów służbowych.<br>
Możliwość zanisu zestawień do pliku
- Możliwość zapisu zestawień do pliku, co pozwala na wydruk i obróbkę zestawień poza programem TAR.
- $\boxtimes$  Możliwość korzystania z pomocy do programu.
- $\boxtimes$  Obsługa polskich znaków na ekranie i na drukarce.

#### **Wymagania w stosunku do komputera PC**

Sprzętowe:

- $\boxtimes$  komputer klasy PC 386. Komputer powinien być wyposażony w co najmniej 580 kB pamięci konwencjonalnej;
- $\boxtimes$  stacja dysków elastycznych 3.5" (1.44 MB) wykorzystywana podczas instalacji oprogramowania a w przypadku programu PRO również do archiwizowania danych;
- $\boxtimes$  twardy dysk minimalna ilość wolnej przestrzeni dysku koniecznej do zainstalowania programów to około 500 kB dla TAR-a i 1 MB dla PRO. Oprócz oprogramowania na dysku przechowywane są dane programu. Dla danych opisujących centralę potrzebna jest przestrzeń ok. 10 kB. Dodatkowo w przypadku programu TAR rozmiar danych o każdej rozmowie wynosi 54 bajty. Jeśli centrala rejestruje 10 000 rozmów na miesiąc, to na okres roku należy zarezerwować dla nich około 4 MB przestrzeni dysku;
- $\boxtimes$  port szeregowy do odczytu danych, program PRO wykorzystuje go również do zapisu danych w centrali;
- $\boxtimes$  drukarka i port obsługujący daną drukarkę (np. szeregowy lub równoległy w zależności od typu drukarki).

Programowe:

 $\boxtimes$  system operacyjny DOS - wersja 3.3 lub wyższa.

![](_page_41_Picture_0.jpeg)

*INSTRUKCJA PROGRAMOWANIA CENTRALI MIKROTEL CA 200*

![](_page_43_Picture_0.jpeg)

### **Notatki:**